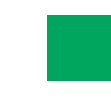

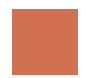

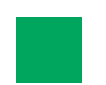

# **Ozobot lessen met Evo**

**Op de volgende pagina's zijn lessen te vinden die alleen uitgevoerd kunnen worden met de Ozobot Evo**

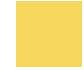

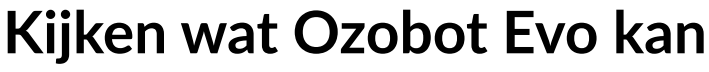

**Les 1 - Leraar - Ozobot Evo**

**Let op!**

Voor deze les is het belangrijk dat Ozobot Evo een firmware bevat van v1.4 of hoger.

#### **Samenvatting van de les**

De leerlingen maken kennis met Ozobot Evo en leren bewegingen, licht effecten en geluiden toepassen. Aan de hand van een kort scenario leren ze een code maken. Hiervoor wordt de leerling een hulpmiddel van dikgedrukte woorden gegeven. In latere lessen leert de leerling dit gaandeweg zelfstandig te doen.

# **Benodigdheden**

- Ozobot Evo
- Tablet, laptop of computer

#### **Leerdoelen**

- "Problemen herformuleren." **1**
- "(Her)formuleren van een probleem zodat een computer het kan oplossen." **1.3**
- "Gegevens verzamelen." **2**
- "Verzamelen van bruikbare gegevens uit een gegevens verzameling." **2.1**
- "Gegevens visualiseren." **4**
- "Geschikt maken van verschillende soorten gegevens voor gebruik met de computer (bijvoorbeeld binaire codes)." **4.1**
- "Algoritmes en procedures." **7**
- "Uitvoeren van een taak door stap voor stap een reeks handelingen uit te voeren." **7.1**
- "Creëren van eenvoudige reeksen van instructies die leiden tot een bepaald doel." **7.10**
- "Opdoen van praktische ervaring met een programmeeromgeving (software)." **7.12**

# **Antwoorden les 1**

Het antwoord kan per leerling verschillen. Controleer of de leerling onderstaande elementen op de juiste volgorde heeft toegevoegd aan zijn code:

- Rijden
- **Stoppen**
- Rood licht
- Wachten (lang)
- Evo ongeduldig / sip
	- Groen licht
- Weg spurten (hard) • Politie licht
- Evo schrikt
- Stilstaan
- Evo vrolijk
- Rustig rijden

Het juiste antwoord moet enigszins lijken op de code zoals deze hiernaast is weergegeven.

Het is van belang dat de leerling in ieder geval de volgende blokken heeft toegepast:

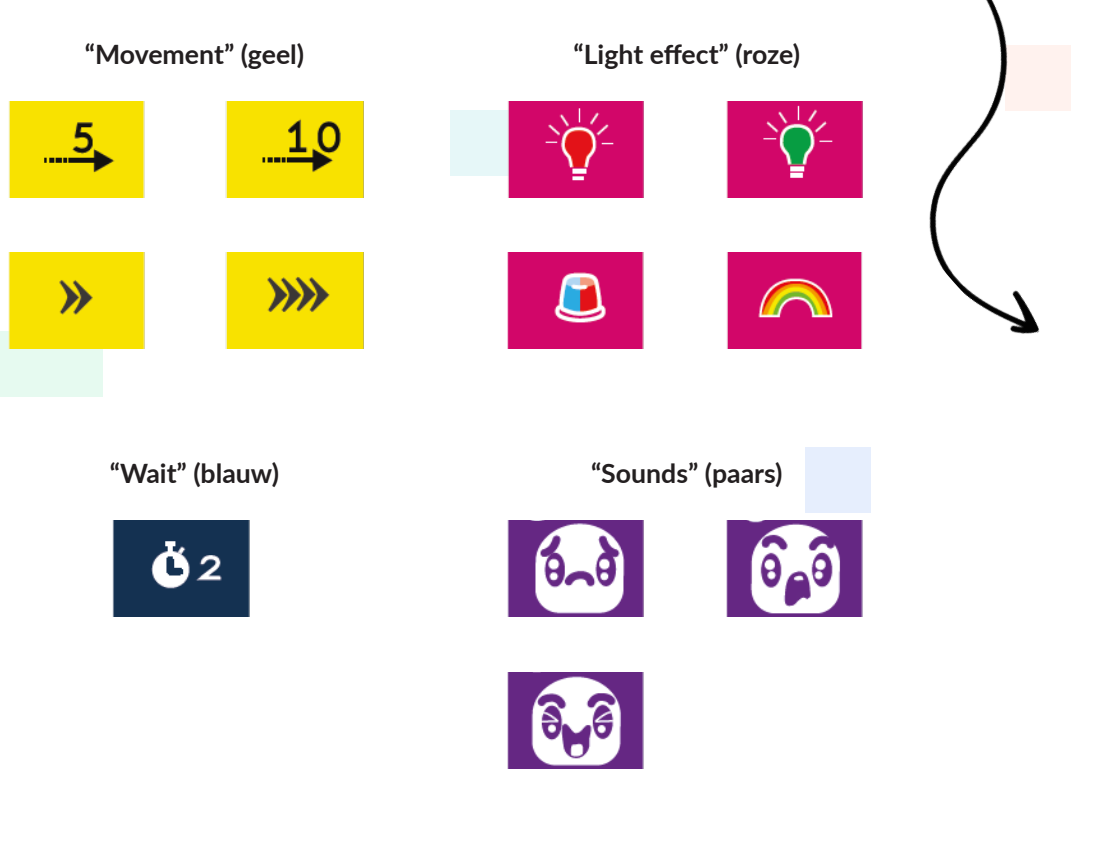

Ŏ2  $\gg$  $10$ Г Ġ2  $\lambda$  $10$ 

5.

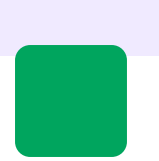

# **Kijken wat Ozobot Evo kan**

**Les 1 - Leerling - Ozobot Evo**

## **Wat ga je leren?**

We gaan Ozobot Evo's nieuwe functies uitproberen. Evo heeft geluid, extra lichtjes en sensoren!

## **Wat gaan we doen?**

Je gaat een eigen code maken, aan de hand van een verhaal. De dikgedrukte woorden in het verhaal moet je gebruiken in je code.

# **Benodigdheden**

- Ozobot Evo
- Tablet, laptop of computer

**Tijd** 20 minuten

# **Aan de slag!**

Ga naar www.ozoblockly.com en klik op "Get started".

- Klik het scherm dat nu in beeld komt weg door op het kruisje te klikken. **1**
- Klik linksbovenin op "Evo" onder het woord "Ozoblockly". **2**
- We beginnen altijd met een leeg scherm. Dit doe je door rechts onderin op het prullenbak iccontje en daarna op "yes" te klikken. **3**
- Selecteer level 1. Dit doe je door het getal "1" bovenin het menu aan de linkerkant aan te klikken. **4**

# **De opdracht**

Laten we eens kijken wat Ozobot Evo allemaal kan. Maak aan de hand van het volgende verhaaltje een code voor Evo.

*Stel je voor dat Evo op de weg aan het rijden is. Hij moet stoppen voor een rood stoplicht en moet even wachten. Omdat het zo lang duurt wordt Evo ongeduldig en een beetje sip. Het stoplicht springt eindelijk op groen en Evo spurt weg. Hij rijdt zo hard dat er politie aan komt! Evo schrikt en moet aan de kant van de weg stilstaan. Gelukkig krijgt hij geen boete! Hij kan weer vrolijk en rustig verder rijden.*

- Maak aan de hand van bovenstaand verhaaltje een code voor Evo. Schrijf eventueel eerst voor jezelf op welke dingen uit het verhaaltje je kan gebruiken in je code. **1**
- Als je klaar bent, is je code klaar om ingeladen te worden. **2**

Als je niet (meer) weet hoe je de code moet inladen, kan je hieronder verder lezen.

- Zet Evo aan. **3**
- Klik op 'Connect'. **4**
- De Evo is nu verbonden en de code is ingeladen. **5**
- Speel je code nu af door twee keer op Evo's aan/uit knop te drukken. Lees ondertussen het verhaaltje en kijk mee of Evo het verhaal uitbeeld. Gelukt? Super! **6**

Als iets nog niet helemaal klopt, kan je de code natuurlijk altijd aanpassen totdat je code juist is. Succes!

# **Obstakels ontwijken**

**Les 2 - Leraar - Ozobot Evo**

#### **Let op!**

Voor deze les is het belangrijk dat Ozobot Evo een firmware bevat van v1.4 of hoger.

### **Samenvatting van de les**

De leerlingen krijgen een code waarin fouten staan. De fouten moeten ze eruit halen. Door "error en trail" (fouten maken en steeds opnieuw proberen), halen ze de fouten eruit. Wanneer ze de code hebben verbeterd, kunnen ze wedstrijdjes tegen elkaar spelen. Doordat ze Ozobot Evo nu juist hebben geprogrammeerd kunnen ze Evo met hun handen om de vlaggetjes naar het zwarte blok leiden. De Evo die als eerste bij het zwarte blok is en "Black" zegt, heeft gewonnen!

## **Benodigdheden**

- Ozobot Evo
- Tablet, laptop of computer
- Werkkaarten 2A & 2B

#### **Leerdoelen**

- "Gegevens analyseren." **3**
- "Voortzetten en maken van patronen in concrete situaties." **3.2**
- "Ontdekken van te vereenvoudigen patronen." **3.5**
- "Probleem decompositie." **5**
- "Plaatsen van (deel-) opdrachten in een logische volgorde." **5.2**
- "Checken of geen belangrijk deel gemist of vergeten wordt bij het uitvoeren van deelopdrachten." **5.6**
- "Automatisering." **6**
- "Beseffen dat een computer een taak eindeloos kan herhalen (bijvoorbeeld in oefeningen)." **6.2**
- "Algoritmes en procedures." **7**
- "Ontdekken van fouten in algoritmes door logisch te redeneren en verbeteren hiervan (debugging)." **7.11**
- "Gebruik maken van een als-dan constructie bij het beschrijven van stappen in een proces." **7.16**
- "Voorspellen van gedrag bij de werking van simpele (computer)programma's door logisch te redeneren." **7.17**

# **Antwoorden les 2**

Het antwoord kan per leerling enigszins verschillen. Wij raden u aan om in de praktijk te kijken of de code werkt. Het juiste antwoord moet enigszins lijken op de code zoals deze hieronder is weergegeven.

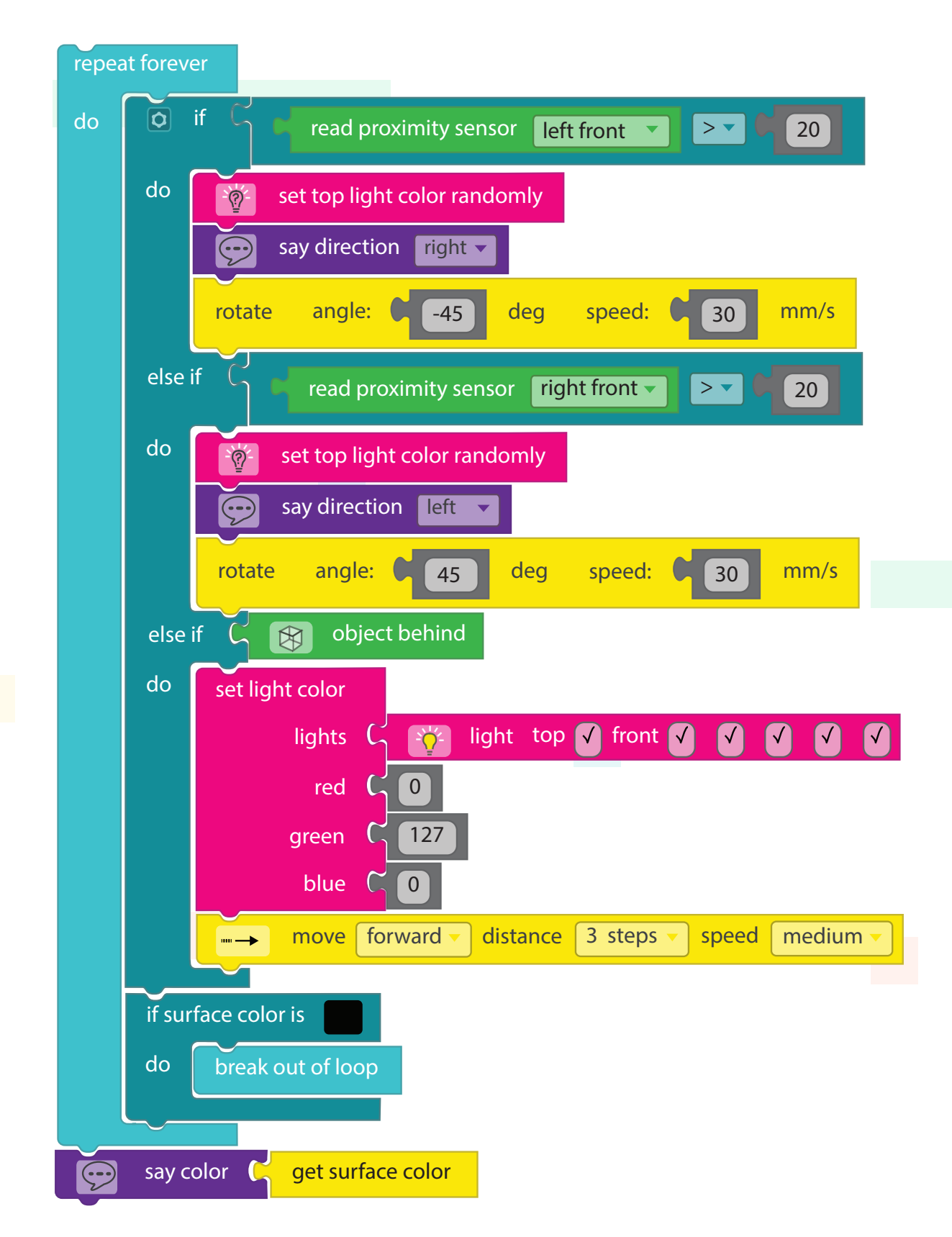

Uw leerling kan u vragen om uw antwoordenblad om zijn/haar code na te kijken, omdat dit aangegeven staat op zijn/ haar opdrachtenkaart.

# **Obstakels ontwijken**

**Les 2 - Leerling - Ozobot Evo**

## **Wat ga je leren?**

In deze les leer je de sensors van Ozobot Evo gebruiken en Ozobot Evo te besturen met je handen zonder dat je hem aanraakt.

## **Wat gaan we doen?**

We gaan Ozobot Evo programmeren zodat hij om obstakels heen gaat. In de eerste opdracht haal je de fouten uit de code die op je werkkaart staat.

# **Benodigdheden**

- **Ozobot Evo**
- Tablet, laptop of computer
- Werkkaarten 2A & 2B

**Tijd** 30 minuten

# **De opdracht**

- Gebruik werkkaart 2A & 2B. Op 2B van de werkkaart vind je de code voor Ozobot. De code zorgt ervoor dat je Ozobot Evo met je handen kunt leiden over het parcour (zie werkkaart 2A). Als je Evo om de vlaggetjes hebt laten rijden en naar het zwarte blok hebt gebracht, dan moet Ozobot stoppen en de kleur "zwart" ("Black") zeggen. Maar de code zoals hij op de werkkaart staat is niet helemaal goed... Het is aan jou om de fouten uit de code te halen. **1**
- Maak de code van je werkkaart na op www.ozoblockly.com. Let op: Er zitten fouten in de code van de werkkaart. Deze moet je eruit halen. Je werkt in level 3 & 4 (links bovenaan in je scherm kan je de levels vinden). Zorg dat je alle blokken hebt verwijderd voordat je begint met coderen. **2**
- Als je niet weet wat je moet doen, probeer dan eerst een Ozobot Evo in te laden met de code die op de werkkaart staat en hem te besturen door je handen achter en naast Ozobot te houden (zonder hem aan te raken!). Zo kan je erachter komen wat het probleem is. **3**

#### **De code is goed als:**

- Ozobot Evo van je hand wegloopt. Dus: Evo moet naar voren gaan als je je hand achter hem houdt. Hij moet naar rechts als je je hand links van hem houdt en naar links gaan als je je hand rechts van hem houdt.
- Als hij op deze manier is geprogrammeerd moet je hem als het goed is om de vlaggetjes heen kunnen leiden.
- Ozobot Evo moet uit de loop breken als hij op het zwarte blok komt.
- Evo moet de kleur "zwart" ("Black") zeggen als hij op het zwarte blok komt.

Voor tips en hulp kan je de volgende pagina's bekijken.

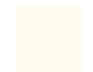

# **Tips & Hulp**

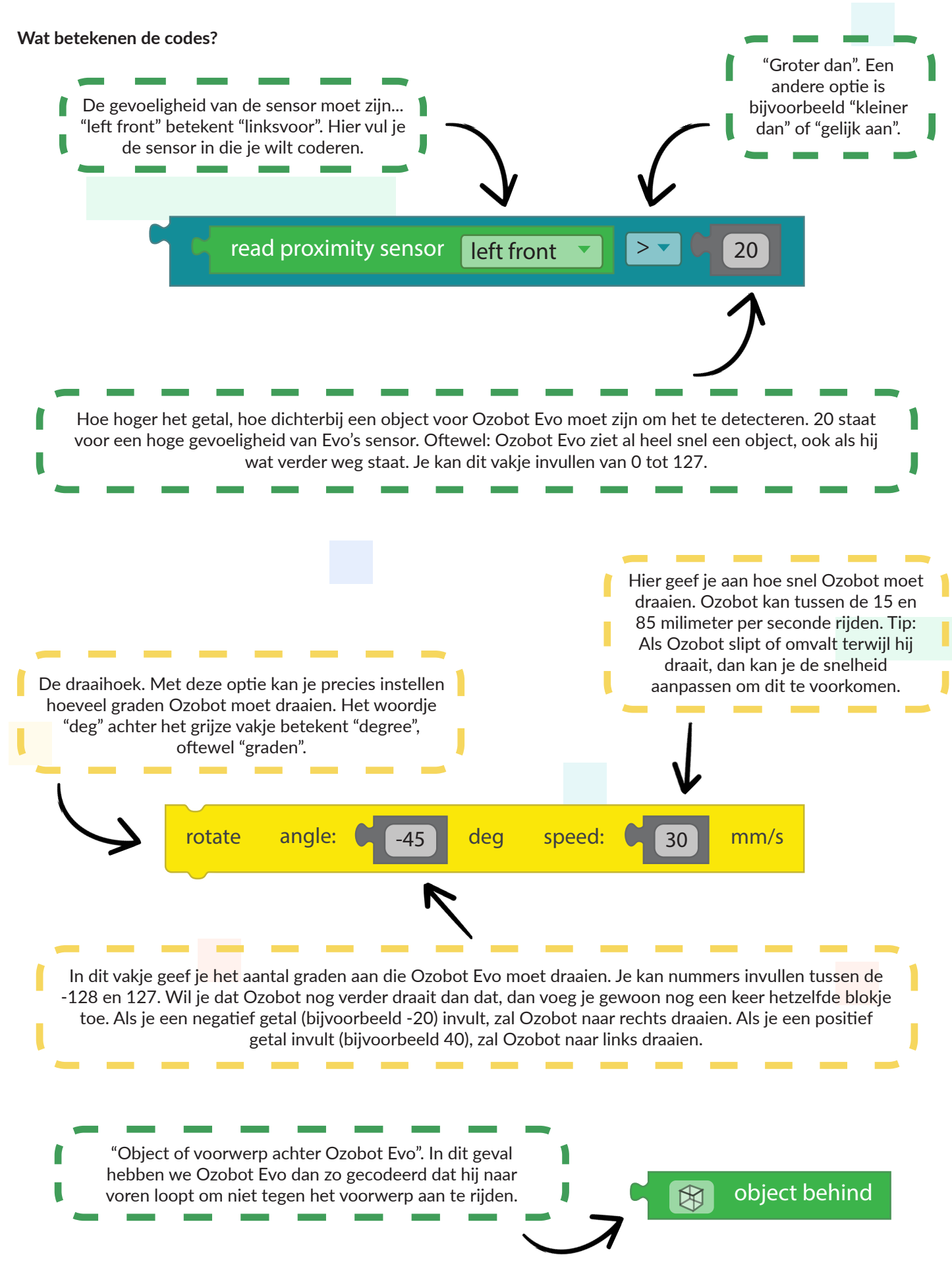

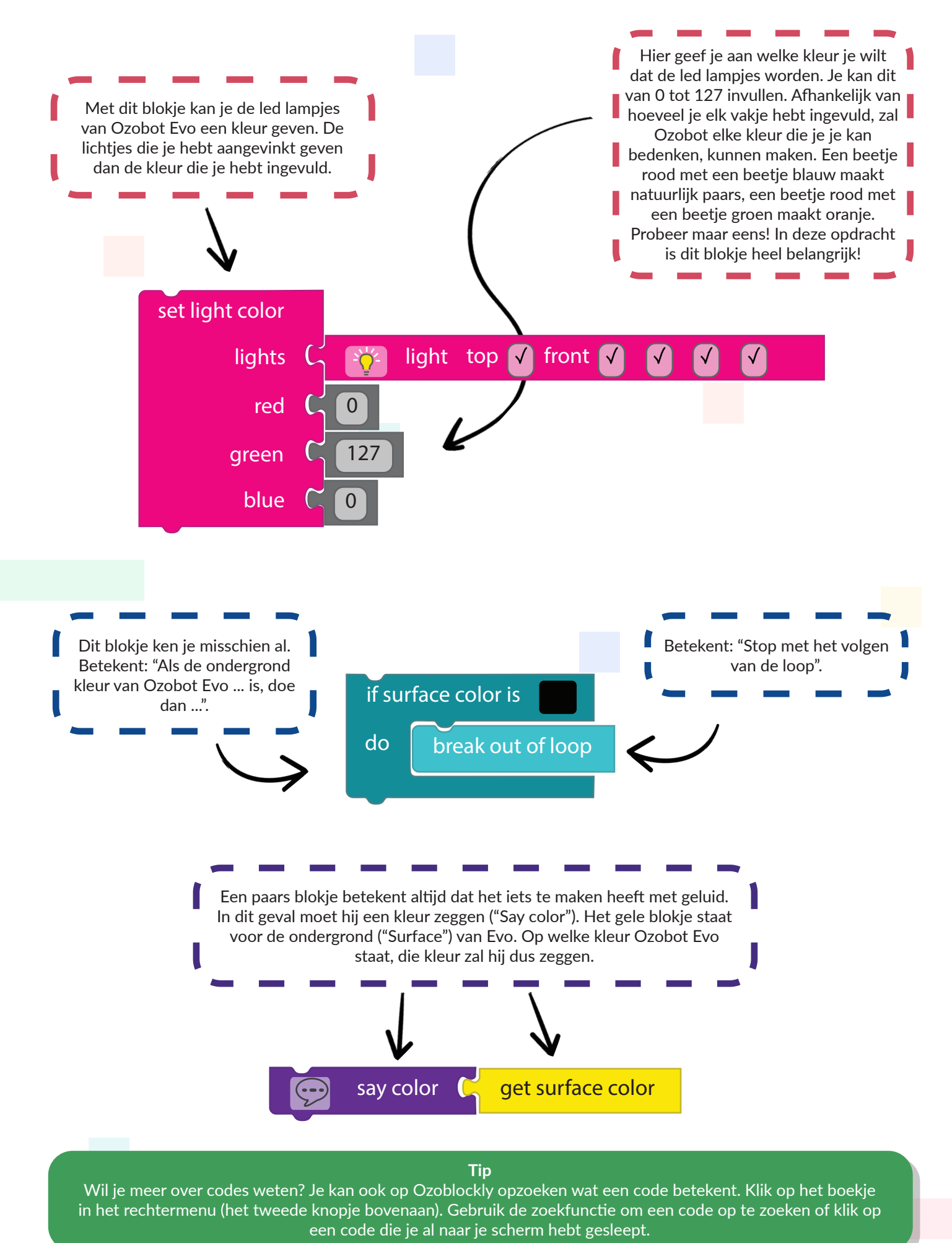

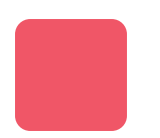

# **Obstakels ontwijken** Les 2 - Werkkaart - Ozobot Evo

**Werkkaart**

# **Spelregels**

- Begin op het startpunt.
- Leid Ozobot Evo met je handen de juiste kant op maar je mag Evo niet aanraken. Om hem naar voren te bewegen hou je je hand achter Evo. Om Ozobot naar rechts te bewegen hou je je hand links van Ozobot (zodat hij van je hand wegrijdt).
- Als Ozobot Evo een vlaggetje aanraakt begin je opnieuw door Evo weer op het startpunt te zetten.

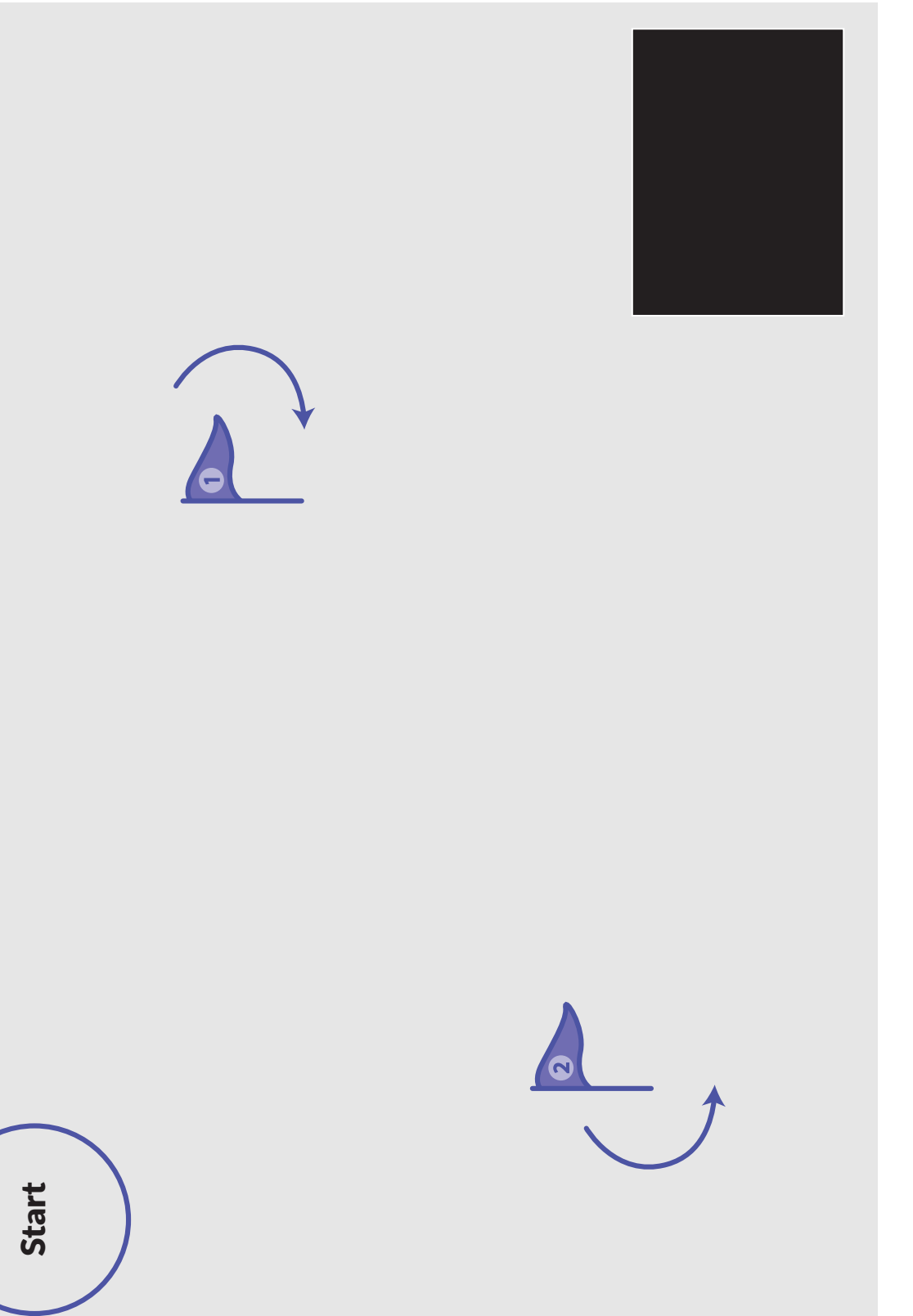

**Obstakels ontwijken**

Les 2 - Werkkaart - Ozobot Evo

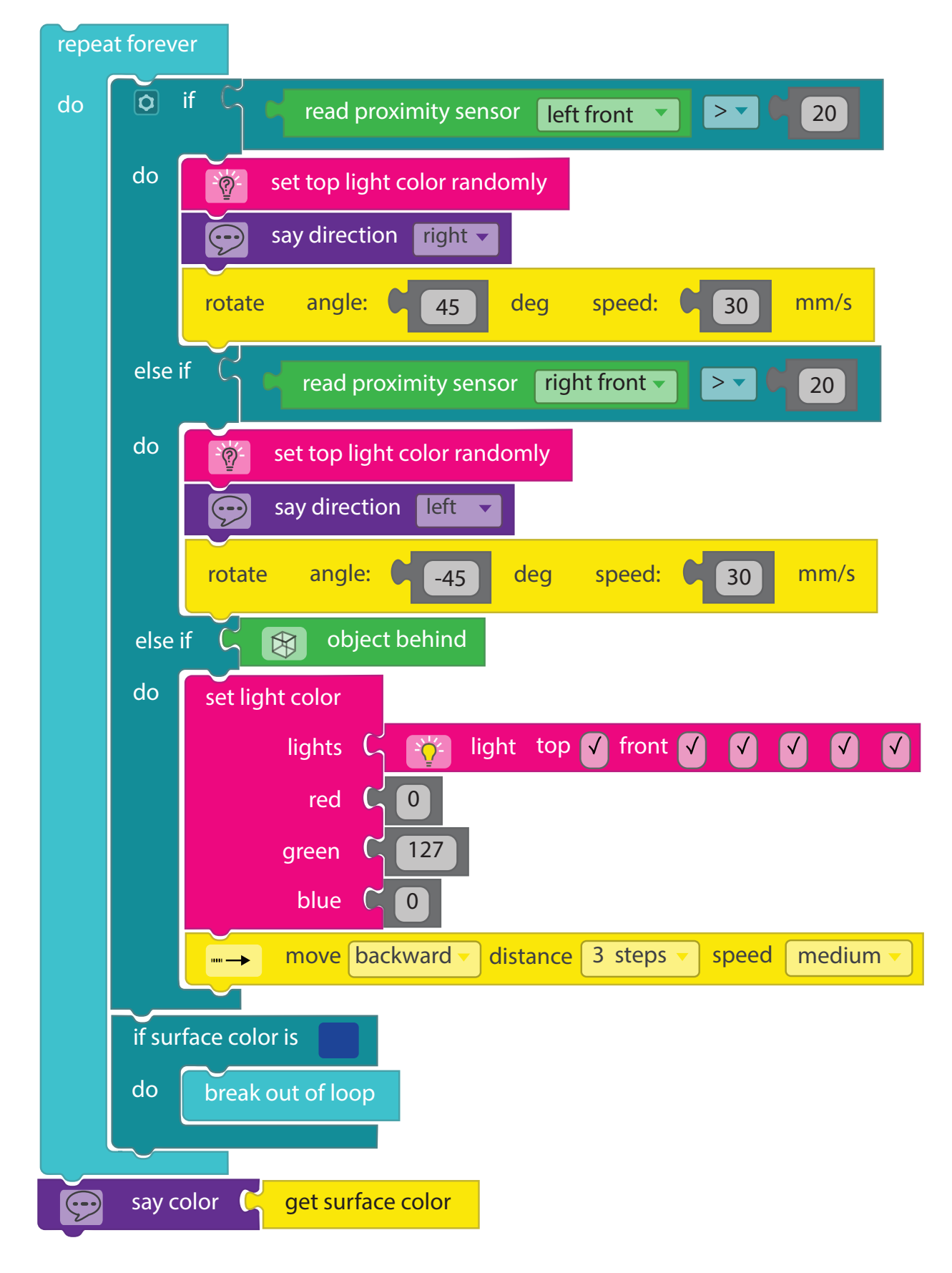

Mocht je er echt niet uitkomen, dan kan je aan je docent vragen of je het antwoordenblad mag inzien. Wellicht gaat dit je verder op weg helpen!

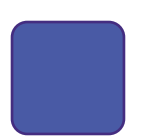

# **Tot 10 tellen Les 3 - Leraar - Ozobot Evo**

#### **Let op!**

Deze les bestaat uit drie delen. Het wordt aangeraden om het eerste deel van de les klassikaal door te nemen. Omdat Ozobot Evo uitgebreidere mogelijkheden en codes bevat, is het van belang om de woordenschatlijst en verschillende codeblokken uit te leggen voordat uw leerlingen zelfstandig aan de slag gaan.

#### **Samenvatting van de les**

De leerlingen leren een aantal nieuwe toepassingen voor Evo. Ze krijgen de opdracht om Ozobot Evo tot 10 te laten tellen, met daarbij een aantal specificaties waaraan hun code moet voldoen.

## **Benodigdheden**

- Ozobot Evo
- Tablet, laptop of computer
- Werkkaart 3

#### **Tijd**

30 tot 40 minuten (Deel 1 +/- 20 minuten en deel 2 en 3 +/- 20 minuten)

#### **Leerdoelen**

- "Het verkennen van de mogelijkheden om problemen op te lossen met een computer". **1.1**
- "Herformuleren van een probleem zodat een computer het kan oplossen". **1.3**
- "Verzamelen van bruikbare gegevens uit een gegevensverzameling". **2.1**
- "Realiseren wat een patroon is". **3.1**
- "Voortzetten en maken van patronen in concrete situaties". **3.2**
- "Ontdekken van te vereenvoudigen patronen". **3.5**
- "Het geschikt maken van verschillende soorten gegevens voor het gebruik met de computer". **4.1**
- "Opdelen van een eenvoudige taak in deeltaken". **5.1**
- "Controleren of er geen belangrijk deel gemist of vergeten wordt bij het uitvoeren van de deelopdrachten". **5.6**
- "Herkennen van het herhalen van taken in verschillende situaties". **6.1**
- "Ervaren dat een algoritme een lijst van instructies is die leidt tot een bepaald resultaat". **7.6**
- "Maken van een simpel algoritme in een concrete situatie met een vaste set van tevoren bepaalde instructies". **7.8**
- "Beschrijven van een herhalingslus met een vast aantal herhalingen". **7.13**

# **Uitleggen**

Het is mogelijk voor de leerling om deze les zelfstandig te volgen. Toch raden wij u aan om deel 1 van deze les klassikaal door te nemen en de woordenlijst te bespreken. Om deel 1 klassikaal te bespreken, kunt u onderstaande punten volgen:

**1** Om uw leerlingen bekend te maken met de geluidsblokken (en eventueel andere blokken), kunt u de leerlingen even de tijd geven om de verschillende geluidsblokken te bekijken. De geluidsblokken heten in Ozoblockly "Sounds" en hebben de paarse kleur.

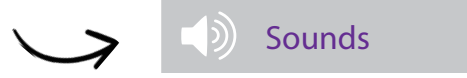

- Moedig uw leerlingen aan om verschillende "sound" blokken uit verschillende levels (levels 1 t/m 4) te gebruiken in een loop om deze vervolgens in te laden bij Ozobot Evo en te observeren wat er gebeurt;
- Leg uit dat bijvoorbeeld het "emotie geluidsblok" alleen te vinden is in level 2 maar wel gebruikt kan worden met blokken uit andere levels;
- Als leerlingen niet precies weten of snappen wat sommige blokken kunnen, maak dan duidelijk dat ze de uitleg van alle blokken in Ozoblockly kunnen vinden. Om naar de uitleg van de blokken te gaan klikken ze op het derde knopje van het menu aan de rechterkant  $\frac{1}{6}$ .
- **2** Bespreek nu onderstaande woordenlijst met uw klas:
	- **Variabele:** Een variabele is de algemene naam voor een eenheid. Deze eenheid kan steeds een andere waarde hebben. In codetaal gebruik je een variabele om berekeningen te doen. Soms heb je bijvoorbeeld een bepaalde waarde meer dan één keer nodig in je code. In dat geval kan je de waarde opslaan in een variabele en dan gewoon de naam van de variabele gebruiken. Bij een complexe berekening kan je door middel van variabelen het opbreken in tussenstappen, waarvan je elk tussenresultaat kan opslaan in een aparte variabele. Eigenlijk is een variabele een soort geheugen waar gegevens opgeslagen kunnen worden.
	- **Iterator:** Leg uit dat dit een variabele is. De iterator maakt het mogelijk om bij te houden hoe vaak een loop is uitgevoerd. In deze opdracht is dat het "count with i" blok die uw leerlingen straks zullen zien. De 'i' is hierin de variabele die het aantal keren bijhoudt dat de code in de loop wordt uitgevoerd.
	- **Counter:** In het Nederlands "Teller". Deze variabele houdt het aantal elementen bij die aan een bepaalde vereiste voldoet. Als je bijvoorbeeld een lijst hebt van allemaal cijfers en je wilt berekenen hoe vaak het cijfer 9 in de lijst staat, dan kan je een counter variabele maken die bijhoudt hoe vaak de 9 voorbij komt.
- Introduceer vervolgens de opdracht aan uw klas. Vraag uw leerlingen hoe ze Ozobot kunnen coderen zodat hij hardop van 1 tot 10 telt. Er zijn verschillende juiste antwoorden maar maak duidelijk dat het beste antwoord maar 2 blokken bevat. Wanneer uw leerlingen er niet uitkomen, laat ze dan onderstaande code zien (zie werkkaart 3): **3**

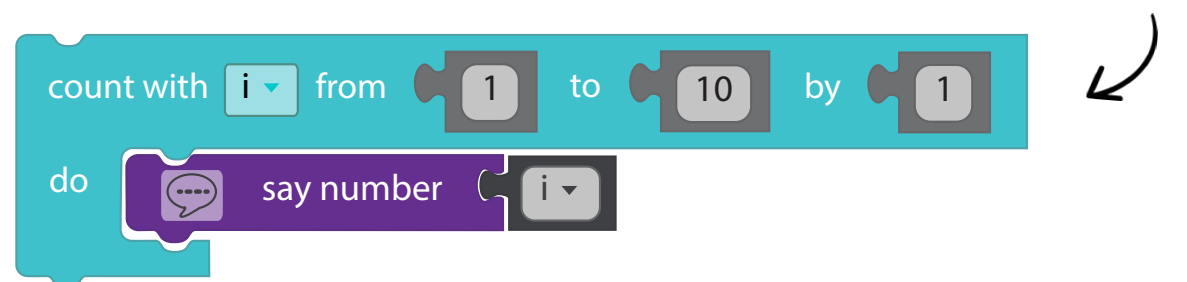

- Praat klassikaal over wat de code doet, stap voor stap. Leg uit dat het blok de variabele 'i' gebruikt om van 1 tot 10 te tellen, waardoor Ozobot elke keer het juiste getal zegt. Vertel waar elk cijfer voor staat in de code. De eerste twee vakken staan voor de cijfers van waar Ozobot naartoe telt. In dit geval dus van 1 tot 10. Het laatste vakje geeft aan met hoeveel Ozobot van 1 tot 10 telt. In dit geval 1. Als het nou 2 zou zijn dan zou Ozobot op de volgende manier tellen, beginnend bij 1: 1, 3, 5, etc. **4**
- Laat uw leerlingen nu de opdrachten op hun werkblad maken. Maak hierin duidelijk dat ze "count with i" loop zoals ze die net geleerd hebben moeten gebruiken in hun code. **5**

# **Antwoorden les 3**

Er zijn meerdere antwoorden mogelijk. Onderstaand vindt u voor elke opdracht één van de mogelijke oplossingen:

#### **Antwoord deel 2 Antwoord deel 3**

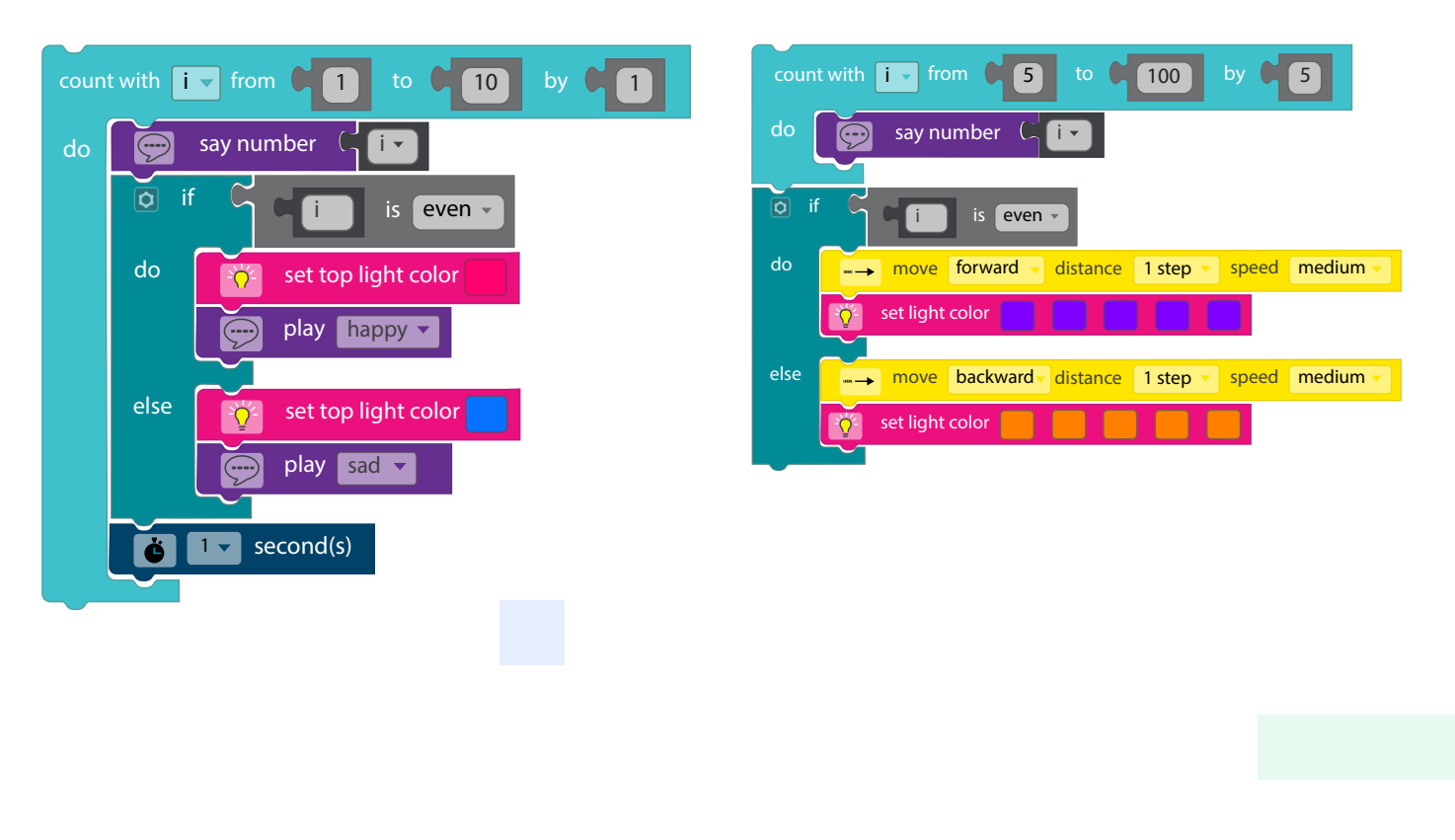

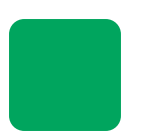

# **Tot 10 tellen Les 3 - Leerling - Ozobot Evo**

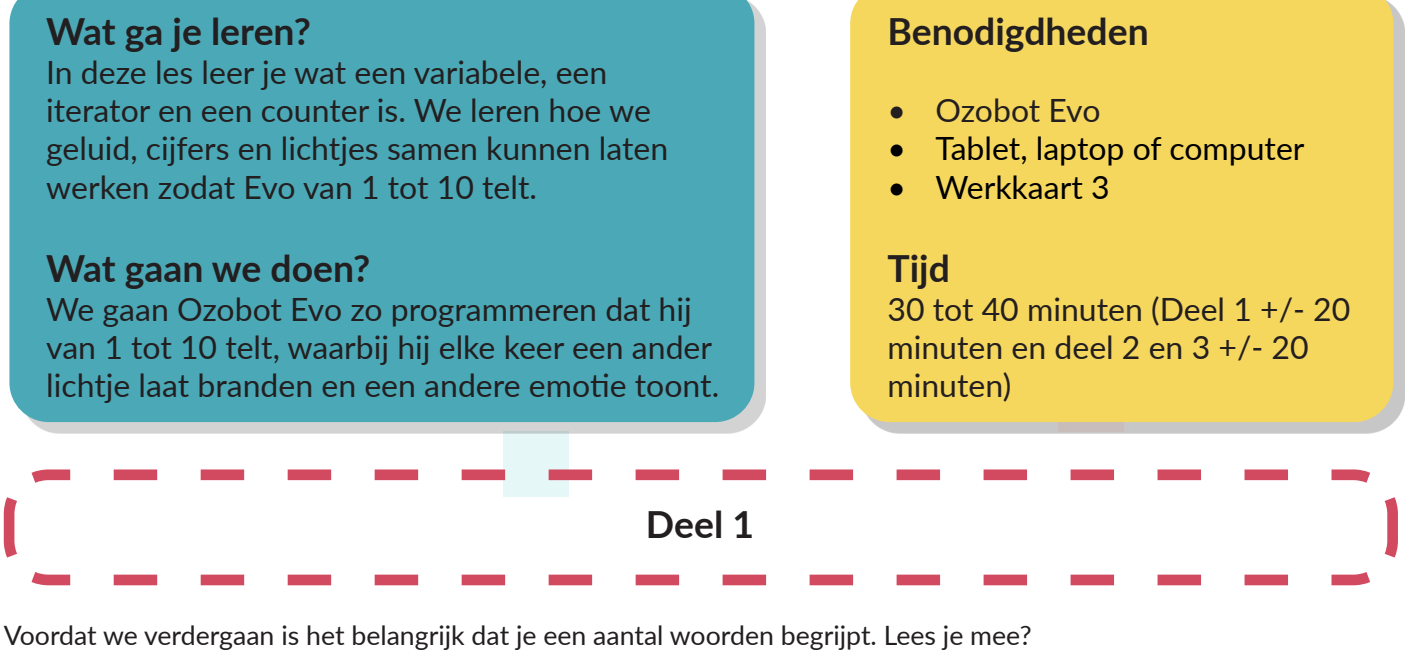

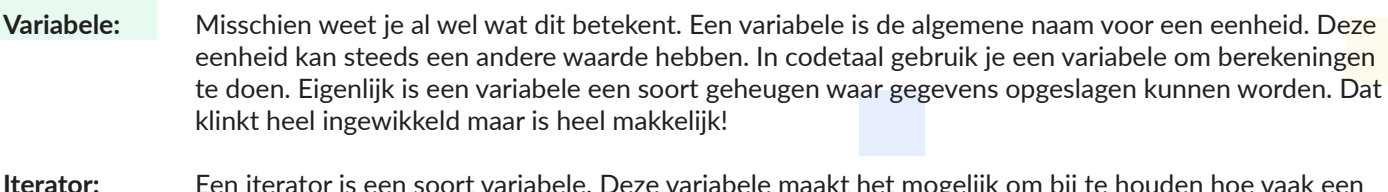

- **Iterator:** Een iterator is een soort variabele. Deze variabele maakt het mogelijk om bij te houden hoe vaak een loop is uitgevoerd. In deze opdracht is dat bijvoorbeeld het "count with i" blok. De 'i' is hierin de variabele die het aantal keren bijhoudt dat de code in de loop wordt uitgevoerd.
- **Counter:** In het Nederlands betekent dit "Teller". Deze variabele houdt het aantal elementen bij die aan een bepaalde vereiste voldoet. Als je bijvoorbeeld een lijst hebt met allemaal cijfers en je wilt weten hoe vaak het cijfer 9 in de lijst staat, dan kan je een counter variabele maken die bijhoudt hoe vaak de 9 voorbij komt.

# **De opdracht (deel 1)**

Codeer Ozobot Evo zodat hij hardop van 1 tot en met 10 telt.

**Tips** De juiste code bevat maar twee blokken. Het geluidsblok dat je moet gerbuik zit in level 2 van Ozoblockly Evo.

Gelukt? Of kom je er nog niet uit? Vraag je docent om hulp als je er niet uit komt.

# **De opdracht (deel 2)**

Codeer Ozobot Evo zodat hij hardop van 1 tot en met 10 telt.

- Gebruik de "count with i" loop van 1 tot en met 10 bij 1. Snap je niet wat elk cijfertje betekent in het codeboek? Bestudeer dan nog eens goed het antwoord van deel 1 op je werkblad.
- Laat Ozobot hardhop het cijfer (i) zeggen: Als het cijfer (i) even is, codeer Ozobot dan zo dat hij een blij geluid maakt en een rood lichtje geeft; Als het cijfer (i) oneven is, codeer Ozobot dan dat hij een verdrietig geluid maakt en een blauw lichtje geeft;
- Programmeer Ozobot zo dat hij één seconde wacht voordat hij het volgende cijfer zegt.

**Tip** Als je niet precies weet of snapt wat sommige blokken kunnen, dan kan je dat in Ozoblockly opzoeken. Om naar de uitleg van de codeblokken te gaan klik je op het derde knopje van het menu aan de rechterkant op:  $\mathbb{F}_{0}$ . Let op: de tekstuitleg is in het Engels. Je kan een vertaler gebruiken als je er niet uit komt. Gelukt? Laad je programma in en kijk of Ozobot de opdracht volgt! Denk je dat je de juiste code hebt? Vraag dan het antwoord bij je docent! Of, als je het zeker weet, ga dan door naar deel 3!

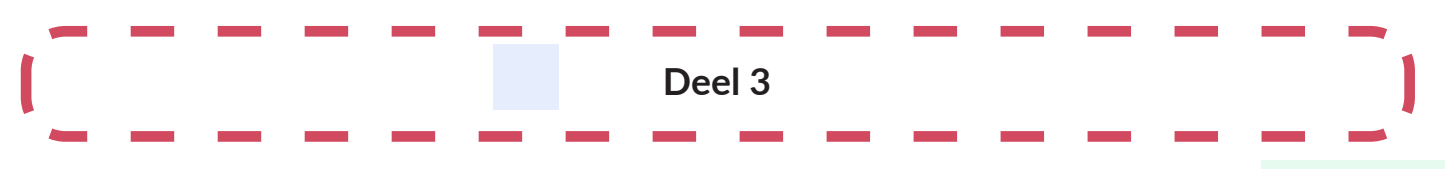

# **De opdracht (deel 3)**

Codeer Ozobot Evo zodat hij hardop van 5 tot 100 telt met stappen van 5. Dus: 5, 10, 15, 20, 25, etc.

• Gebruik dezelfde "count with i" loop die we in de afgelopen opdracht hebben gebruikt.

Laat Ozobot hardop het cijfer (i) zeggen:

Als het cijfer (i) even is, laat Ozobot dan vooruit lopen, met paarse lampjes aan de voorkant; Als het cijfer (i) oneven is, laat Ozobot dan achteruit lopen, met oranje lampjes aan de voorkant;

Gelukt? Laad je programma in en kijk of Ozobot de opdracht volgt. Je weet nu hoe je een variabele kan gebruiken in Ozobots codes!

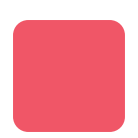

# **Tot 10 tellen Les 3 - Werkkaart - Ozobot Evo**

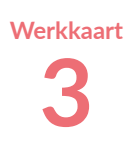

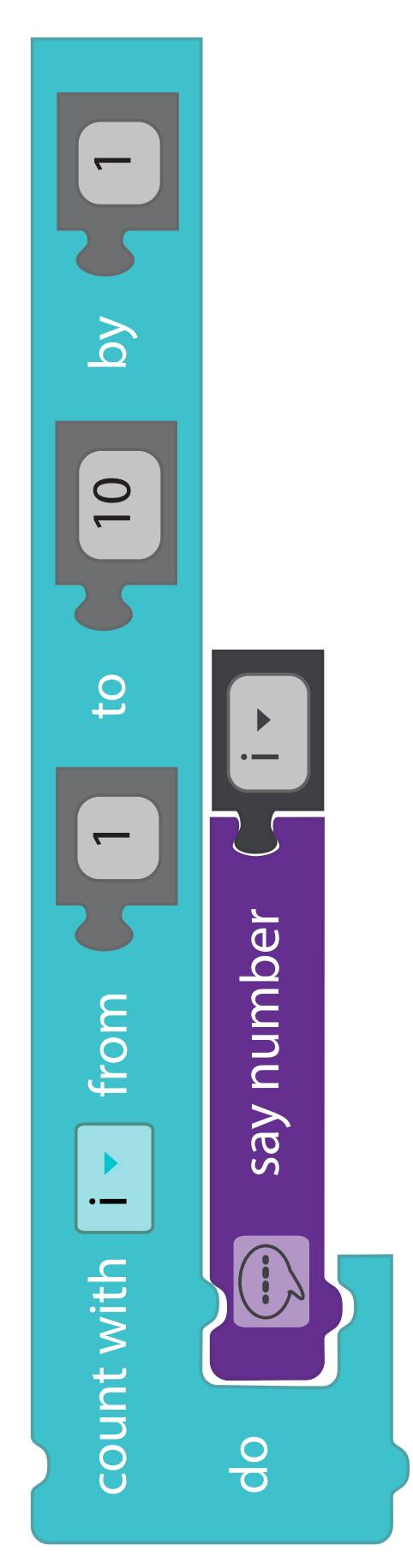